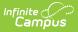

## Ed-Fi v2.0 - Students Resource Preferences [.2231 - .2327]

Last Modified on 07/24/2023 11:20 am CDT

Classic View: System Administration > Ed-Fi

## Search Terms: Ed-Fi

The Ed-Fi Configuration tool is used to establish Ed-Fi data resources.

The following describes how to set the resource preferences for the Students resource. If the Configure or Edit button do not display, then the resource does not need to be mapped and the toggle button can be used to turn the resource on or off.

If a mapping is changed, a resync must be performed on the resource in order for the new mappings to send correctly.

1. Set the **Students Descriptors**:

Any item not mapped will not report to Ed-Fi.

| Students                                     |   |
|----------------------------------------------|---|
| Active                                       |   |
| Economic Disadvantaged                       | + |
| School Food Services Eligibility Descriptors | + |
| Limited English Proficiency Descriptors      | + |
| Disability Descriptors                       | + |
| Birth Country Descriptors Override           | + |
| Birth State Abbreviation Types Override      | + |

**Economic Disadvantaged:** An indication of inadequate financial condition of an individual's family. Select the Eligibility Type, Eligibility, and Source options that will be included in the mapping.

| Eco          | nomic Disadvantaged                                              |
|--------------|------------------------------------------------------------------|
| Elig         | ibility Type                                                     |
| <b>~</b>     | Meal                                                             |
| ~            | SES                                                              |
| Elig         | ibility                                                          |
| $\checkmark$ | Free                                                             |
| $\checkmark$ | Reduced                                                          |
| $\checkmark$ | Paid                                                             |
| ~            | Non-reimbursable                                                 |
| Sou          | Irce                                                             |
| $\checkmark$ | Direct                                                           |
|              | Certified Type                                                   |
|              | SNAP ×                                                           |
| $\checkmark$ | Non-Direct                                                       |
|              | Certified Type                                                   |
|              |                                                                  |
| Cal          | culated Logic is True if                                         |
| E            | ligibility Type = Meal or SES                                    |
| E            | and<br>ligibility = Free or Reduced or Paid or Non-reimbursable  |
| -            | and<br>ource is Direct with Certified Type = SNAP, or Non-Direct |

Infinite Campus

| Eligibility Ty | ре                                                                                                    |
|----------------|----------------------------------------------------------------------------------------------------|
| Meal           | Indicates the record is a meal status eligibility record. This Eligibility Type is utilized by the Food Service Department and for state reporting data.                                                                                                    |
| SES            | Indicates the record is a socioeconomic status eligibility record. This<br>eligibility type is utilized for students participating in Provision programs.<br>This Eligibility Type is utilized by<br>other departments within the district, including state reporting. This type<br>will never message to a Point of Sale terminal. |
| Eligibility    |                                                                                                    |
| Free           | The student is considered eligible to receive reimbursable meals at no charge.                                                                                                    |
| Reduced        | The student is considered eligible and must pay a reduced price for reimbursable meals.                                                                                                    |
| Paid           | The student is not considered eligible and must pay student price for reimbursable meals.                                                                                                    |

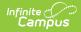

| Eligibility Ty       | pe                                                                                                    |  |  |
|----------------------|----------------------------------------------------------------------------------------------------|--|--|
| Non-<br>reimbursable | This option is never assigned or populated as an eligibility for students. It is<br>for the purpose of processing second (non-reimbursable)<br>meals for students and used for processing an adult (non-reimbursable)<br>meal status for adults/staff. This status is not necessary to be assigned to<br>staff members.                                                                                       |  |  |
| Source               |                                                                                                    |  |  |
| Direct               | Indicates that the student qualifies for free/reduced meals due to Direct<br>Certification files received from a state agency certifying that the child is a<br>member of a<br>SNAP, FDPIR or TANF household or the student is a foster child directly<br>certified from the state. This Certified Type is allowed only when the<br>Eligibility Type is <b>Meal</b> . The Eligibility should be <b>Free</b> . |  |  |
| Non-Direct           | Indicates that the student qualifies for free/reduced meals due to Non-<br>Direct Certification files.                                                                                                    |  |  |
| Calculated<br>Logic  | The calculated logic is determined by the different selections made in the above fields. The selections determine the choices that appear in the sections below.                                                                                                    |  |  |

**School Food Services Eligibility Descriptors:** The student's Meal eligibility status. Select the appropriate **Ed-Fi Code** for the School Food Services Eligibility Descriptors.

| School Food Servio   | ces Eligibility Descriptors                                  |
|----------------------|--------------------------------------------------------------|
| Attribute Dictionary | System Administration > Custom > Attribute/Dictionary > FRAM |
| UI Location          | FRAM > Eligibility                                           |

| School Food Services Eligibility Descriptors |                            |   |
|----------------------------------------------|----------------------------|---|
| FRAM Eligibility                             | Ed-Fi Code                 |   |
| Free                                         | Free: Free                 | • |
| Reduced                                      | ReducedPrice: ReducedPrice | • |
| Paid                                         | FullPrice: FullPrice       | • |
| Non-reimbursable                             | Other: Other               | • |

**Limited English Proficiency Descriptors:** An indication that the student has sufficient difficulty speaking, reading, writing, or understanding the

English language, as to require special English Language service. Select the appropriate **Ed-Fi Code** for the Limited English Proficiency Descriptors.

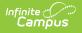

## **Limited English Proficiency Descriptors**

UI Location Student Information > Program Participation > English Learners (EL)

| Limited English Proficiency Descriptors |                                            |
|-----------------------------------------|--------------------------------------------|
|                                         |                                            |
| EL Program Status                       | Ed-Fi Code                                 |
| Exited, First Year Monitoring           | Limited Monitored 1: Limited Monitored 1 🔻 |
| Exited, Second Year Monitoring          | Limited Monitored 2: Limited Monitored 2 🔹 |
| EL                                      | Limited: Limited                           |
| Exited EL                               | NotLimited: NotLimited                     |
| Pending                                 | NotLimited: NotLimited 🔹                   |
| Not EL                                  | NotLimited: NotLimited 🔹                   |
|                                         |                                            |

**Disability Descriptors:** This entity represents an individual for whom instruction, services and/or care are provided in an early childhood,

elementary or secondary educational program under the jurisdiction of a school, education agency or other institution or program. Select

the appropriate **Ed-Fi Code** for the Disability Descriptors.

| <b>Disability Descri</b> | ptors                                                                           |
|--------------------------|---------------------------------------------------------------------------------|
| Attribute<br>Dictionary  | System Administration > Custom > Attribute/Dictionary > Enrollment > Disability |
| UI Location              | Student Information > General > Enrollments                                     |

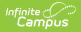

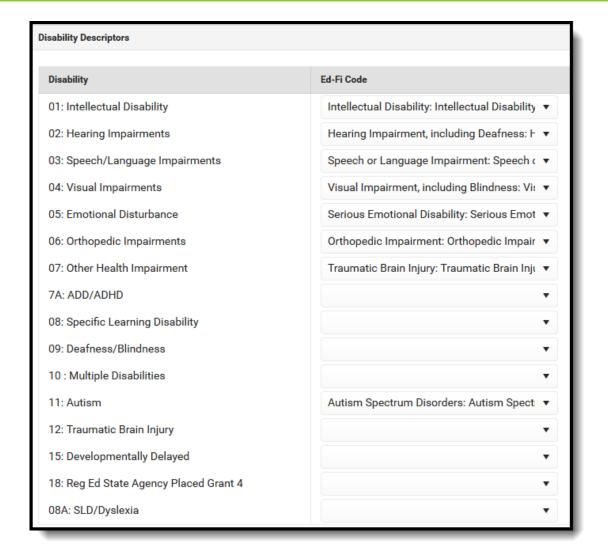

**Birth Country Descriptors Override:** The country in which an individual is born. The code from the Attribute Dictionary will report if it matches an Ed-Fi Code.

Only add a record in this section if it does not have a matching Ed-Fi Code and needs to be mapped to a non-matching Ed-Fi Code. Select

the appropriate Ed-Fi Code for the Identity Birth Country Descriptors Overrides.

| Birth Country De        | escriptors Override                                                              |
|-------------------------|----------------------------------------------------------------------------------|
| Attribute<br>Dictionary | System Administration > Custom > Attribute/Dictionary > Identity > Birth Country |
| UI Location             | Census > People > Demographics                                                   |

| Birth Country Descriptors Override                                         |       |   |   |             |
|----------------------------------------------------------------------------|-------|---|---|-------------|
| The code from the Attribute Dictiona<br>not have a matching Ed-Fi Code and | · ·   |   |   | n if a does |
|                                                                            |       |   |   |             |
| not have a matching Ed in oode and                                         |       |   |   |             |
| Identity Birth Country                                                     | Ed-Fi | - |   |             |
| -                                                                          | Ed-Fi | - | Ţ | Remove      |

**Birth State Abbreviation Types Overrides:** The abbreviation for the name of the state (within the United States) or extra-state jurisdiction in which an individual was born. The code from the Attribute Dictionary will report if it matches an Ed-Fi Code. Only add a record in this section if it does not have a matching Ed-Fi Code and needs to be mapped to a non-matching Ed-Fi Code. Select the appropriate **Ed-Fi Code** for the Identity Birth State Abbreviation Types Overrides.

| Birth State Abbrev   | iation Types Overrides                                              |
|----------------------|---------------------------------------------------------------------|
| Attribute Dictionary | System Administration > Custom > Attribute/Dictionary > Birth State |
| UI Location          | Census > People > Demographics                                      |

| Birth State Abbreviation Types Override                                                                                                    |            |        |  |  |
|----------------------------------------------------------------------------------------------------|------------|--------|--|--|
| The code from the Attribute Dictionary will report if it matches an Ed-Fi Code. Only add a record in this section if a does not have a matching Ed-Fi Code and needs to be mapped to a non-matching Ed-Fi Code. |            |        |  |  |
| Identity Birth State                                                                                                    | Ed-Fi Code |        |  |  |
| AK: Alaska 🔻                                                                                                    | AK         | Remove |  |  |
| AP: Armed Forces Pacific 🔹                                                                                                    | WY         | Remove |  |  |
| Add                                                                                                    |            |        |  |  |

## 2. Click Save.